# **Apostila de Php**

## **SUMÁRIO**

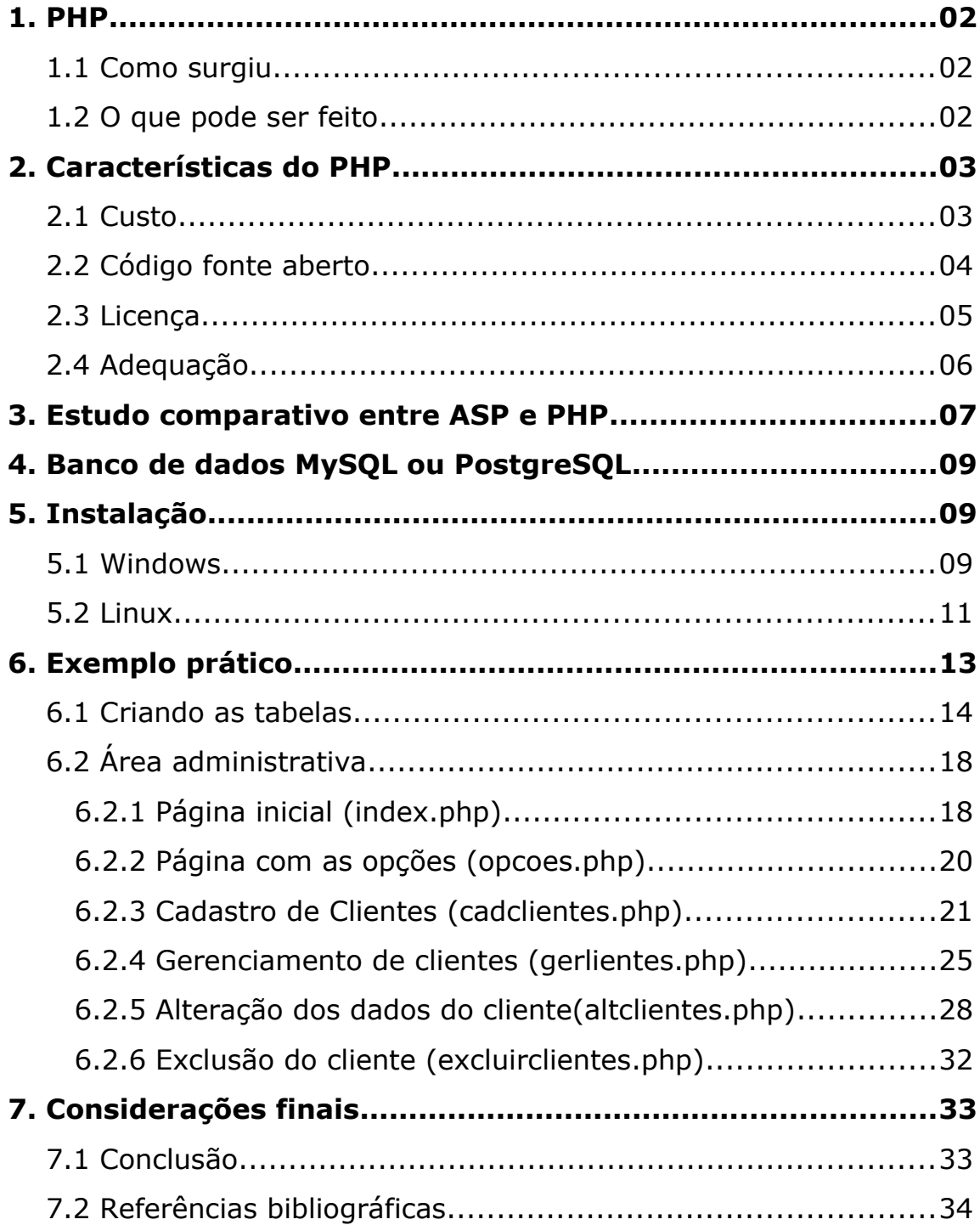

#### **1.1 Como surgiu**

A linguagem PHP foi concebida durante o outono de 1994 por Rasmus Lerdorf. As primeiras versões não foram disponibilizadas, tendo sido utilizadas em sua home-page apenas para que ele pudesse ter informações sobre as visitas que estavam sendo feitas. A primeira versão utilizada por outras pessoas foi disponibilizada em 1995, e ficou conhecida como Personal Home Page Tools (ferramentas para página pessoal). Era composta por um sistema bastante simples que interpretava algumas macros e alguns utilitários que rodavam por trás das home-pages: um livro de visitas, um contador e algumas outras coisas. Em meados de 1995 o interpretador foi reescrito, e ganhou o nome de PHP/FI, o FI veio de um outro pacote escrito por Rasmus que interpretava dados de formulários HTML (Form Interpreter). Ele combinou os scripts do pacote Personal Home Page Tools com o FI e adicionou suporte a mSQL, nascendo assim o PHP/FI, que cresceu bastante, e as pessoas passaram a contribuir com o projeto. Estima-se que em 1996 PHP/FI estava sendo usado por cerca de 15.000 sites pelo mundo, e em meados de 1997 esse número subiu para mais de 50.000.

Nessa época houve uma mudança no desenvolvimento do PHP. Ele deixou de ser um projeto de Rasmus com contribuições de outras pessoas para ter uma equipe de desenvolvimento mais organizada. O interpretador foi reescrito por Zeev Suraski e Andi Gutmans, e esse novo interpretador foi a base para a versão 3. Atualmente o uso do PHP4 vem crescendo numa velocidade incrível, e já está sendo desenvolvida a versão 5 do PHP.

#### **1.2 O que pode ser feito**

Basicamente, qualquer coisa que pode ser feita por algum programa CGI pode ser feita também com PHP, como coletar dados de um formulário, gerar páginas dinamicamente ou enviar e receber cookies.

PHP também tem como uma das características mais importantes o suporte a um grande número de bancos de dados, como dBase, Interbase, mSQL, mySQL, Oracle, Sybase, PostgreSQL e vários outros.

Construir uma página baseada em um banco de dados torna-se uma tarefa extremamente simples com PHP.

Além disso, PHP tem suporte a outros serviços através de protocolos como IMAP, SNMP, NNTP, POP3 e, logicamente, HTTP. Ainda é possível abrir sockets e interagir com outros protocolos.

#### **2. Características do PHP**

Abaixo será descrito algumas vantagens da linguagem PHP:

#### **2.1 Custo**

PHP não custa nada, ele é um produto totalmente FREE.

O conjunto Apache, PHP, MySQL executa perfeitamente bem em hardwares tão baratos que mal poderia se pensar em servidores ISS/ASP/SQL ?

Abaixo será mostrado uma tabela com uma pequena comparação de custos entre algumas linguagens.

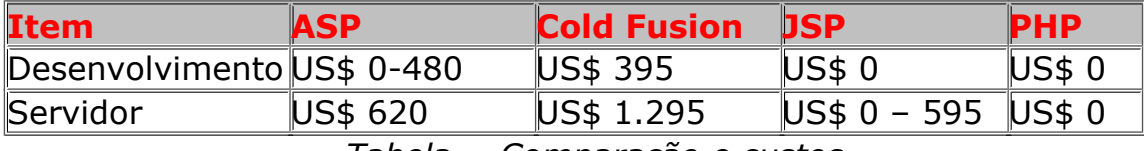

*Tabela - Comparação e custos*

Como pode-se ver o PHP é o único que não tem custo nenhum tanto para desenvolvimento quanto para o servidor pois eles são totalmente gratuitos bastando apenas que se baixe da Internet.

#### **2.2 Código fonte aberto**

Eles causam uma certa dúvida sobre a qualidade e a viabilidade de um software sem nenhum custo. E para piorar o conceito, até bem pouco tempo atrás, acreditava-se que softwares que não tinham nenhum custo primeiramente chamados de freeware, shareware ou softwares gratuitos geralmente caíam em uma de 4 categorias:

- Programas preenchendo pequenos nichos não-comerciais.
- Programas fazendo trabalhos sujos, de baixo nível.
- Programas para pessoas com "questões" sócio políticas esquisitas.
- Programas contendo "cavalos de tróia".

De uma vez por todas é tempo de rever alguns estereótipos. Atualmente o mundo se encontra no meio de um turbilhão de mudanças no negócio de software. Hoje, muitos dos mais importantes (se não a maioria) dos softwares de consumidor são distribuídos sem custo:

clientes de correio eletrônico, navegador da Web, jogos e até conjuntos completos de serviços de escritórios estão sendo distribuídos tão rapidamente quanto seus criadores podem criar versões de Web ou configurar servidores de FTP.

O software para consumidor é visto cada vez mais, como um líder perdido, a flor que atrai a abelha polinizadora em outras palavras, uma maneira de vender mais hardware de servidor, sistemas operacionais, conectividade, anúncios publicitário, utensílios opcionais ou ações da bolsa. Portanto, o preço de varejo total de um software não é mais uma medida confiável de sua qualidade, nem do nível de excentricidade do usuário.

Quanto ao servidor, produtos de código-fonte aberto tornaram-se mais fortes, não se competem com os melhores materiais comerciais, como também, em muitos casos, há uma sensação de que eles tenham vencido a competição.

#### **2.3 Licença**

A liberdade de código-fonte aberto e software gratuito é garantida por um grupo de esquemas de licença, sendo o mais famoso a GPL (GNU General Public License) ou "copyleft". O PHP costumava ser liberado tanto sob a licença de GPL como por sua própria licença, com cada usuário livre para escolher entre eles. Entretanto, recentemente isso mudou: agora o programa como um todo é distribuído sob sua licença extremamente "laissez-faire" do PHP4; ao passo que Zend como um produto independente é distribuído sob a Q Public License (essa cláusula aplica-se comente se você separar a Zend do PHP e tentar vendê-lo).

A maioria das pessoas obtém o PHP via downloads gratuitos, mas talvez você possa ter pago por ele, seja como parte da distribuição do Linux, de um livro técnico ou de algum outro produto. Nesse caso, podese pensar sobre essa afirmação de que o PHP não custa nada. Eis o "x" da questão: embora nenhuma taxa seja necessária para a maioria dos softwares de código-fonte aberto, você pode cobrar a entrega deste software em um formato mais conveniente como colocá-lo em um disco e despachar o disco para o cliente. Pode-se também cobrar qualquer coisa que o mercado esteja disposto a pagar por querer realizar certos serviços ou aceitar os riscos que a equipe de desenvolvimento não quer correr. Por exemplo, pode-se cobrar para garantir que cada cópia do software que você distribui esteja livre de vírus ou com uma qualidade razoável, assumindo o risco de ser processado caso um grupo de clientes obtem o CD-ROMs ruins com vírus que apagam a unidade de disco rígido.

Normalmente, usuários de software de código-fonte aberto podem escolher livremente a melhor equação entre custo/benefício para cada situação particular: nenhum custo e nenhuma garantia, ou algo caro mas com bom suporte, ou um meio termo. Mas até agora não foi feita nenhuma tentativa organizada de vender serviço ao suporte para o PHP. (embora isso venha a ser uma valor agregado no caso do Zend).

#### **2.4 Adequação**

Somente a pessoa envolvida ao projeto poderá decidir se o PHP será a linguagem de sua escolha, seja um desenvolvedor de sites pessoais e comerciais em larga ou pequena escala. O PHP é flexível, rápido e simples em seus requisitos, no entanto poderoso nos resultados.

Antes de decidir se irá utilizar o PHP em larga escala para desenvolvedores de projetos comerciais, deve-se considerar as respostas para as questões seguintes:

Pode-se afirmar com absoluta certeza que irá utilizar sempre o mesmo servidor da Web em nível de software e hardware ? Se não for, deve-se pesquisar algumas plataformas neutra e disponível para múltiplos servidores de Web: PHP.

Terá sempre e exatamente a mesma equipe de desenvolvimento inteiramente composta por desenvolvedores em ASP (ou Cold Fusion)? Ou irá esperar alguém disponível quando precisar de desenvolvedores ou de alguém que use uma linguagem fácil de aprender e sintaticamente similar ao C e ao Perl ? Se a pessoa envolvida tem razões para acreditar que os desenvolvedores em Asp ou Cold Fusion podem sumir de face da Terra, estas ferramentas não devem ser utilizadadas, use o PHP.

Memória e tempo de leitura no servidor são importantes? Sendo assim, não deve-se usar uma partição de HD exprimida com softwares que requerem muito da sua preciosa memória, use o PHP.

## **3. Estudo comparativo entre ASP e PHP**

Abaixo segue um resumo das duas tecnologias:

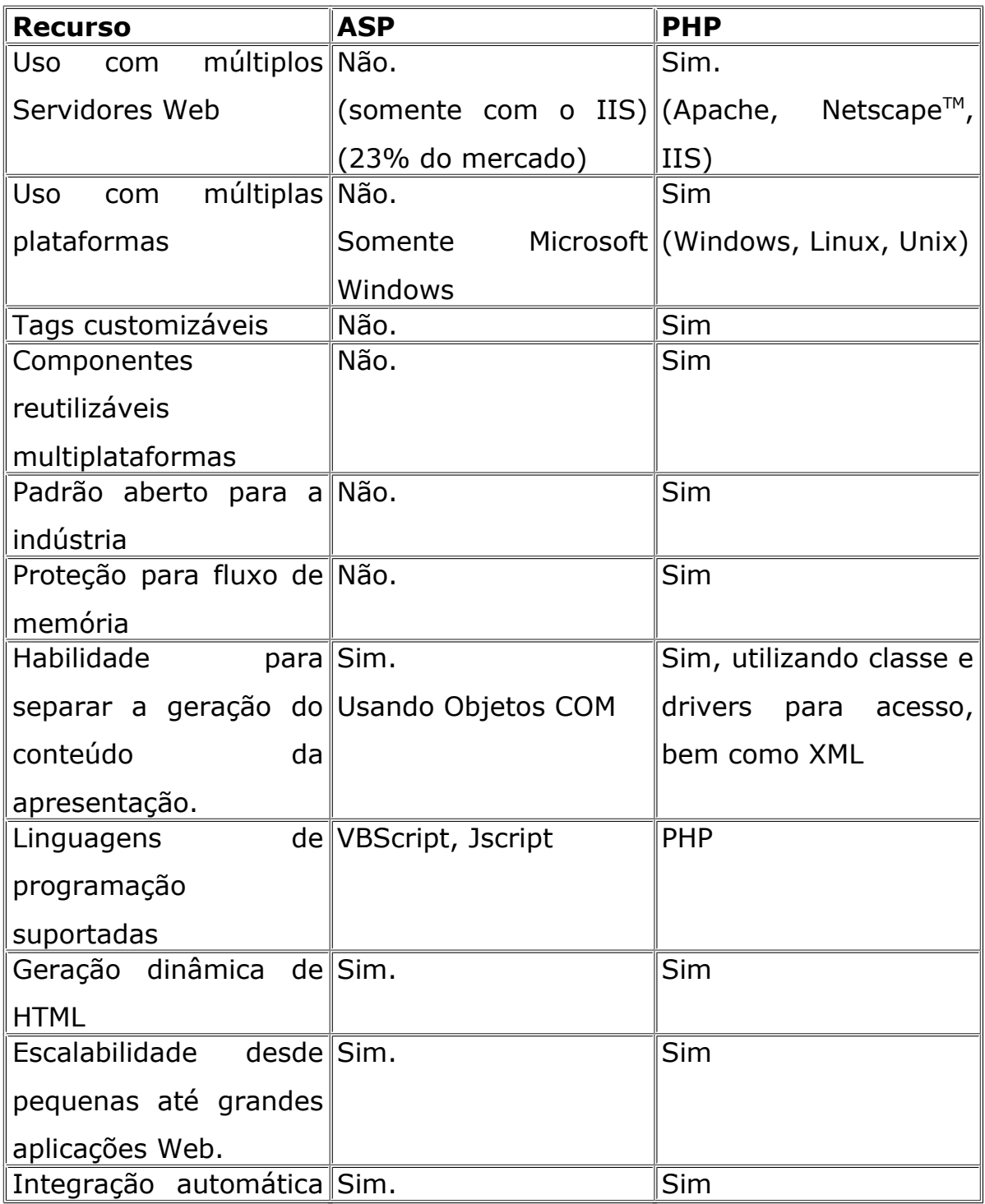

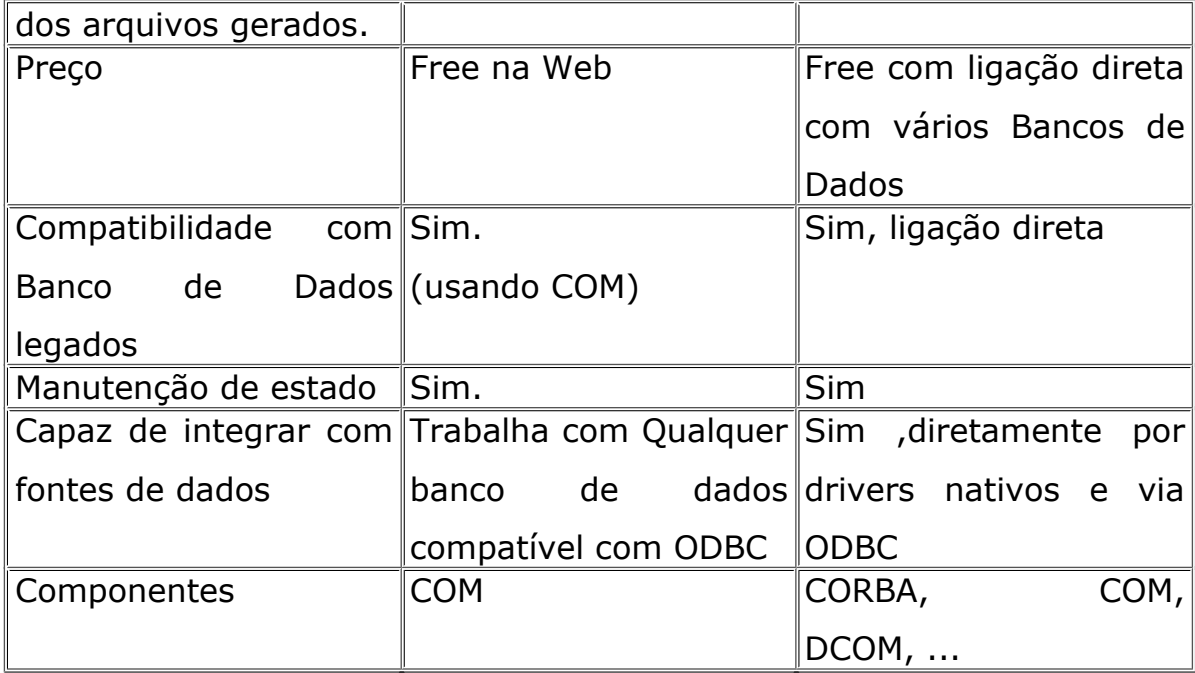

Tabela – Comparação entre ASP e PHP

Uma das características do ASP é a sua dependência à plataforma Microsoft, é claro que hoje existem alguns produtos que tentam contornar esse problema: um deles é o ChiliSoft que permite que se rode páginas ASP em Linux ou em qualquer outro sistema operacional, mas apesar dele ser uma excelente saída ele não é um software gratuito, além disso ainda não é aconselhável seu uso pois o produto ainda contém alguns bugs, bem com uma perfomance baixa de páginas ASP rodando fora dos servidores da Microsoft.

Inicialmente disponível apenas para as distribuições REDHAT LINUX 6.0 e 6.l com APACHE WEB SERVER. Ele suporta base de dados POSTGRESQL 6.5.2(ou superior) e MYSQL 3.22.32-1 para conexão direta e ORACLE(solaris, NT), SQL SERVER, ACCESS, SYBASE, INFORMIX e quase todas bases de dados aceitas por ODBC.

Outra conclusão é que o código em PHP é bem mais curto do que o escrito em ASP, isso ocorre porque as variáveis são criadas automáticas enquanto que pelo ASP isso não acontece ou seja se faz necessário a inicialização delas.

O que falta ao PHP e que o ASP se sai bem é a utilização das variáveis de aplicação que estão disponíveis para o uso do servidor, além disso o ASP faz uso de objetos COM.

O ASP ele tem uma interface padronizada a DB'S pelo ADO ou seja pode-se começar um projeto utilizando um determinado banco de dados e no meio do caminho ou depois trocar de banco sem ter que alterar nenhuma linha de código, bastando apenas que se entre no sistema de ODBC e mudar as propriedades de conexão que existia lá. No PHP isso não seria possível, portanto seria necessário a mudança do código para a alteração do banco de dados a ser utilizado.

O PHP é mais rápido que o ASP, isso acontece porque o ASP é construído em uma arquitetura de COM – based, ou seja quando um programador VBScript usa VBScript ele está trabalhando com objeto COM. Quando ele faz uma rotina para o cliente ele escreve o método que chama o objeto COM de resposta. Quando ele usa um banco de dados ele chama um objeto COM também e todas essas despesas deixam o processo lento, enquanto que nos módulos de PHP tudo funciona na memória, isso significa que o código funcionará mais rapidamente porque não a nenhuma despesa geral de se comunicar com objetos COM diferentes em diversos processos.

#### **4. Banco de dados MySQL ou PostgreSQL**

 Um banco de dados muito utilizado com PHP é o MySQL, o qual possui uma série de características interessantes. O MySQL para Linux é gratuito sendo que a versão para o Windows tem uma licença a ser paga :-). A escolha entre PostgreSQL e MySQL deve levar em consideração dois fatores: Rapidez e Segurança.

 O MySQL é mais rápido que o PostgreSQL no gerenciamento de base de dados extremamente grandes ( não há uma diferença significativa em bases de dados pequenas e médias ), porém o PostgreSQL oferece recursos mais avançados na segurança de dados (integridade das informações contidas no banco de dados).

#### **5. Instalação**

#### **5.1 Windows**

 Você pode fazer a instalação do PHP, Apache e MySQL no Windows(95/98/2000) por intermédios de pacotes ou manualmente. Se você optar por fazer a instalação pelo pacote você pode usar o PHPTriad que pode ser encontrado em [http://sourceforge.net/projects/phptriad/,](http://sourceforge.net/projects/phptriad/) e traz nesse pacote o Apache, o PHP e o MySQL.

Abaixo segue os passos para fazer a instalação manualmente:

#### **1. MySQL**

A instalação é muito simples, basta você baixá-lo em [http://www.mysql.com](http://www.mysql.com/) e executar o programa setup.exe. Feito a instalação o MySQL já estará funcional. Para ativá-lo no Win9x, execute o comando mysqld (dentro do diretório mysql/bin). Já no NT/2000 você precisa executar os comandos:

C:\mysql\bin\mysqld-nt -install NET START mysql

**Observação:** É preciso baixar o driver ODBC para o MySQL [http://mysql.com](http://mysql.com/)

## **2 – Apache e PHP**

- Faça o download do Apache e do PHP em: [www.apache.org](http://www.apache.org/) e [www.php.net](http://www.php.net/) respectivamente.

- Instale o Apache como qualquer outro programa do Windows.
- Descompacte o PHP dentro de um diretório (c:\php)
- Altere o arquivo php.ini-dist para php.ini e copie-o para a pasta c:\windows
- Copie o arquivo php4ts.dll para o diretório SYSTEM do Windows.
- Edite o arquivo httpd.conf do Apache e acrescente as seguintes linhas:

## ScriptAlias /php/ "c:/php/"

AddType application/x-httpd-php .php .php4 .php3 AddType application/x-httpd-php-source .phps Action application/x-httpd-php /php/php.exe

Inicialize o Apache por meio do menu Iniciar do Windows ( no NT/2000, você precisa instalar primeiro o serviço Apache para em seguida iniciar esse serviço ), e pronto já temos o PHP rodando.

Para testar vamos escrever nosso primeiro programa: index.php e coloque ele dentro do diretório de serviço Web do Apache ( DocumentRoot), por padrão é a pasta htdocs que fica dentro da pasta do Apache, mais isso pode ser alterado no httpd.conf mudando a linha DocumentRoot.

```
\leq?
   echo phpinfo();
?>
```
No Browser, digite: se você tiver local na sua máquina:

<http://localhost/index.php>

Se tudo der certo, você estará vendo as configurações do PHP.

## **5.2 Linux**

## **1. MySQL**

Baixe o MySQL em [www.mysql.com,](http://www.mysql.com/) depois siga os passos abaixo:

- Crie um grupo de usuários chamado MySQL
- # groupadd mysql

- Adicione um novo usuário MySQL relacionado ao grupo MySQL # adduser –g mysql mysql

- Vá para o diretório base de instalação ( em geral /usr/local) # cd /usr/local

- Descompacte e extraia os fontes do MySQL
- # tar xvzf /diretorio/mysql-VERSAO-OS.tar.gz

Em que <diretório> é o local onde está o arquivo tar e VERSAO-OS é a versão e o sistema operacional dos fontes.

- Altere o nome do diretório de mysql-VERSAO-OS para mysql # mv mysql-VERSAO-OS mysql

- Vá para o diretório do MySQL

# cd mysql

- Execute o script de instalação do Banco de dados
- # scripts/mysql\_install\_db

- Altere os donos e os grupos dos diretórios do MySQL

- # chown –R root /usr/local/mysql
- # chown –R mysql /usr/local/mysql/var
- # chown –R mysql /usr/local/mysql

# chown –R root /usr/local/mysql/bin/

- Inicialize o MySQL
- # bin/safe\_mysqld –user=mysql &

## **2- Apache e PHP**

Baixe os arquivos de instalação em [www.apache.org](http://www.pache.org/) e [www.php.net](http://www.php.net/) respectivamente.

Depois siga os passos abaixo:

- Vá para o diretório em que serão descompactados os arquivos (/usr/src)
- # cd /usr/src

- Descompacte o Apache e o PHP # tar xvzf apache\_1\_3.x.tar.gz # tar xvzf php-4.x.x.tar.gz

- Vá para o diretório do Apache e configure-o
- $#$  cd apache 1.3.x
- # ./configure –prefix=/www
- Vá agora para o diretório do PHP e proceda a instalação
- $# cd../php-x.x.x$

# ./vonfigure –with-mysql –with-apache= $\ldots$ /apache 1.3.x –enabletrack-vars –enable-trans-sid

- Compile e instale o PHP
- # make
- # make install
- Retorne ao diretório do Apache e configure-o para o PHP, executando a compilação e a instalação do Apache com PHP.
- $#$  cd ../apache\_1.3.x
- # /configure –activate-module=src/modules/php4/libphp4.a
- # make
- # make install
- Volte ao diretório do PHP e copie o arquivo php.ini

 $#$  cd ../php-x.x.x

# cp php.ini-dist /usr/local/lib/php.ini

- Vá até o diretório de configuração do Apache (/www/conf) e altere o arquivo httpd.conf, inserindo a seguinte linha

AddType application/x-httpd-php .php

- Por fim, inicialize o Apache
- # cd /www/bin
- # ./apachectl start

Para testar crie o arquivo que ensinamos na instalação do windows.

#### **6. Exemplo prático**

Este tutorial foi preparado especialmente para os usuários que estão começando seu aprendizado na linguagem PHP e com o banco de dados MySQL.

Vamos fazer um cadastro de clientes onde teremos a opção de incluir novos cadastros, alterar os dados existentes, excluir e buscar determinado cliente.

#### **Cadastro de clientes**

Área do nosso sistema para a inclusão de novos clientes. Abaixo, segue a estrutura da nossa tabela.

#### **tb\_clientes**

- id user  $\rightarrow$  Número auto – incremento, vai ser a nossa chave primária

- inclusao user  $\rightarrow$  Data e horário do cadastro do cliente
- user  $\rightarrow$  apelido do cliente
- senha  $\rightarrow$  senha do cliente
- nome user  $\rightarrow$  Nome completo
- end user  $\rightarrow$  Endere
- bairro user  $\rightarrow$  Bairro
- email user  $\rightarrow$  Email
- tel\_user  $\rightarrow$  Telefone
- cidade user  $\rightarrow$  Cidade
- estado user  $\rightarrow$  Código do Estado

**tb estados -** Essa tabela contém os estados do Brasil.

- id\_estado  $\rightarrow$  Número auto incremento, vai ser a nossa chave primária
- estado  $\rightarrow$  Nome do Estado
- uf  $\rightarrow$  Sigla do Estado

**tb\_user –** Essa tabela contém os usuários que tem permissão para mexer na área administrativa

- id user  $\rightarrow$  Número auto incremento, vai ser a nossa chave primária
- apelido  $\rightarrow$  apelido do usuário que vai ter acesso ao sistema.
- senha  $\rightarrow$  senha do usuário que vai ter acesso ao sistema.

#### **6.1 Criando as tabelas**

**Dica:** Se você usa o Windows, aconselho vocês a baixarem um software de gerenciamento de banco de dados, nesse caso o MySQLFront (http://www.mysqlfront.de) que é um ótima ferramenta para manipular base de dados MySQL.

Antes de criarmos as tabelas, devemos criar o nosso Database, para isso digite o seguinte comando:

CREATE DATABASE imasters;

Como vocês podem observar eu criei um database chamado imasters, abaixo segue as tabelas que farão parte da nossa base de dados.

tb clientes  $\rightarrow$  Tabela com os clientes cadastrados no sistema tb estados  $\rightarrow$  Tabela com os estados do Brasil

tb\_user  $\rightarrow$  Usuários que tem permissão para entrar na área administrativa do sistema.

Crie as tabelas no MySQL, executando os comandos abaixo:

#### CREATE TABLE tb\_clientes(

```
id_user int auto_increment primary key,
inclusao_user datetime,
nome user varchar(80),
end_user varchar(80),
bairro_user varchar(40),
email_user varchar(90),
tel_user varchar(25),
cidade_user varchar(80),
estado_user int
);
```
CREATE TABLE tb\_estados(

Id\_estado int auto\_increment primary key, estado varchar(60), uf char(3));

```
CREATE TABLE tb_user(
```
Id user int auto increment primary key, apelido varchar(60), senha varchar(20));

Depois de termos criado as tabelas, vamos "popular" a tabela de estados, ou seja, vamos cadastrar os estados, para isso vamos fazer uso do comando SQL: INSERT INTO.

INSERT INTO tb\_estados(uf,estado) VALUES('AC','Acre'); INSERT INTO tb\_estados(uf,estado) VALUES('AL','Alagoas'); INSERT INTO tb\_estados(uf,estado) VALUES('AP','Amapá'); INSERT INTO tb\_estados(uf,estado) VALUES('AM','Amazonas'); INSERT INTO tb\_estados(uf,estado) VALUES('BA','Bahia'); INSERT INTO tb\_estados(uf,estado) VALUES('CE','Ceará'); INSERT INTO tb\_estados(uf,estado) VALUES('DF','Distrito Federal'); INSERT INTO tb\_estados(uf,estado) VALUES('ES','Espírito Santo'); INSERT INTO tb\_estados(uf,estado) VALUES('GO','Goiás'); INSERT INTO tb\_estados(uf,estado) VALUES('MA','Maranhão'); INSERT INTO tb\_estados(uf,estado) VALUES('MT','Mato Grosso'); INSERT INTO tb\_estados(uf,estado) VALUES('MS','Mato Grosso do Sul'); INSERT INTO tb\_estados(uf,estado) VALUES('MG','Minas Gerais'); INSERT INTO tb\_estados(uf,estado) VALUES('PA','Pará'); INSERT INTO tb\_estados(uf,estado) VALUES('PB','Paraíba'); INSERT INTO tb\_estados(uf,estado) VALUES('PR','Paraná'); INSERT INTO tb\_estados(uf,estado) VALUES('PE','Pernambuco');

```
INSERT INTO tb_estados(uf,estado) VALUES('PI','Piauí');
INSERT INTO tb_estados(uf,estado) VALUES('RN','Rio Grande do
Norte');
INSERT INTO tb_estados(uf,estado) VALUES('RS','Rio Grande do Sul');
INSERT INTO tb_estados(uf,estado) VALUES('RJ','Rio de Janeiro');
INSERT INTO tb_estados(uf,estado) VALUES('RO','Rondônia');
INSERT INTO tb_estados(uf,estado) VALUES('RR','Roraima');
INSERT INTO tb_estados(uf,estado) VALUES('SC','Santa Catarina');
INSERT INTO tb_estados(uf,estado) VALUES('SP','São Paulo');
INSERT INTO tb_estados(uf,estado) VALUES('SE','Sergipe');
INSERT INTO tb_estados(uf,estado) VALUES('TO','Tocantins');
```
INSERT INTO tb\_user(apelido,senha) VALUES('imasters','php');

Antes de construirmos o formulário de cadastro de clientes, vamos criar o arquivo que vai estabelecer a conexão com a nossa base de dados.

## **Arquivo:** conecta.php

```
<?
$dbname="imasters";
$usuario="";
$password="";
//1º passo - Conecta ao servidor MySQL
if(!($id = mysql connect("localhost", $usuario, $password))) {
  echo "<p align=\"center\"><big><strong>Não foi possível
estabelecer uma conexão com o gerenciador MySQL. Favor
Contactar o Administrador. 
  </strong></big></p>";
 exit;
}
//2º passo - Seleciona o Banco de Dados
if(!($con=mysql select db($dbname,$id))) {
```

```
echo " <p align=\"center\"><big><strong>Não foi possível
estabelecer uma conexão com o gerenciador MySQL. Favor
Contactar o Administrador. 
  </strong></big></p>";
 exit;
}
?>
```
A conexão com o MySQL acima mostrada, é para quem está trabalhando localmente na máquina.

mysql connect  $\rightarrow$  Abre uma conexão com um banco de dados MySQL

No nosso código acima, caso ele não consiga estabelecer uma conexão com o servidor MySQL ele exibe a mensagem: Não foi possível estabelecer uma conexão com o gerenciador MySQL. Favor Contactar o Administrador.

mysql\_select\_db  $\rightarrow$  Seleciona um banco de dados MySQL.

Funciona da mesma maneira, caso ocorra algum erro na hora de selecionar a base de dados(imasters), ele emitirá um aviso.

## **6.2 Área Administrativa**

É a área responsável por fazer o controle dos clientes cadastrados, ou seja, nela vamos poder incluir, alterar, excluir e buscar qualquer cliente que esteja cadastro em nossa base de dados.

Vamos fazer uso das sessões (método para gerenciamento de usuários que está disponível à partir da versão 4) em PHP nessa área, pois precisamos restringir o acesso a essa área apenas para pessoas que tenham permissão.

#### **6.2.1 Página inicial (index.php)**

Essa é a página inicial do nosso sistema. É aonde vamos ter que digitar o apelido e a senha para o acesso à área administrativa.

Código fonte:

#### **<?**

```
include "conecta.php"; //Arquivo que conecta com o MySQL
```
if((\$apelido\_login) AND (\$senha\_login)) { **//Ele entra nessa condição se as duas variáveis não estiverem vazia**

```
\text{Ssgl} = mysql query("SELECT * FROM tb user WHERE
apelido='$apelido_login' AND senha='$senha_login'",$con) or 
die("ERRO no comando SQL :".mysql error());
```

```
if(mysql num rows($sq1) > 0) {
 $id imasters = mysql result($sq1,0,'"id user");
 $apelido imasters = mysql result(Ssql,0,"apelido");$senha\text{ }images = mysgl\text{ }result(Ssgl,0,'senha'');
```

```
session_start("imasters"); //Inicializa uma sessão
```

```
session register("id imasters", "apelido imasters", "senha imas
ters"); //Registra as variáveis na sessão
```

```
header("Location:opcoes.php"); //Redireciona para a página 
de opções
 }
}
?>
<html><head>
 <title>Tutorial iMasters</title>
</head>
<body bgcolor="#FFFFFF" text="#000000">
```

```
<form name="frm_login" method="post" action="<?echo 
$PHP_SELF;?>">
   <table width="40%" border="0" cellspacing="0" 
cellpadding="0">
   <tr><td colspan="2"><b><font face="Arial"
size="3">IDENTIFICAÇ                Ã 0</font></b></td>
   \langle/tr>
   <tr>
     <td width="33%" height="25"><font face="Arial" 
size="2">Apelido:</font></td>
     <td width="67%" height="25"><font face="Arial" size="2">
     <input type="text" name="apelido_login"></font></td>
   \langle/tr>
    <tr>
     <td width="33%" height="25"><font face="Arial" 
size="2">Senha:</font></td>
     <td width="67%" height="25"><font face="Arial" 
size="2"><input type="password" 
name="senha_login"></font></td>
   \langle/tr>
   <tr>
     <td colspan="2"><input type="submit" name="entrar" 
value="Entrar &qt; &qt; "></td>
   \langle/tr>
   </table>
 </form>
</body>
</html>
```
Essa página vai mostrar um formulário com dois campos: um de apelido e outro de senha.

No action do form temos **<?echo \$PHP\_SELF;?>**, isso quer dizer que os dados serão enviados para a mesma página.

Note que no começo do código temos um if((\$apelido\_login) AND (\$senha\_login)).

Depois que digitarmos o apelido e a senha e clicarmos no botão Entrar >>, vamos cair nessa condição que vai verificar em nossa base de dados se o usuário digitado e a senha existem em nosso banco de dados, caso exista é criada uma sessão chamada imasters e nela são registradas 3 variáveis, sendo o id, o apelido e a senha., em seguida através do comando header("Location:opcoes.php") somos redirecionados para a página de opções.

**Atenção:** Vale lembrar, que depois da página index.php, todas as outras são de uso restrito. Portanto, precisamos criar um arquivo que vai verificar se o usuário está ativo na sessão ou não. Vamos ver seu código fonte:

Código fonte: ver\_sessao.php

```
<?
session start("imasters");
if(!(session is registered("id imasters") AND
  session is registered("apelido imasters") AND
  session is registered("senha imasters"))) {
   echo "Essa é uma área restrita";
   exit;
}
?>
```
Inicializamos a sessão através do session\_start(), e verificamos se as variáveis estão registradas na sessão através do comando session is registered(nomevariavel).

Caso elas não estejam, é colocada uma mensagem na tela dizendo que: Essa é uma área restrita.

**Atenção:** Precisamos colocar uma include com esse arquivo em todas as páginas que são de uso restrito. Veja o código fonte abaixo do cadclientes.php.

#### **6.2.2 Página com as opções (opções.php)**

Se o apelido e a senha forem digitados corretamente iremos ser redirecionados para a página opcoes.php que é apenas uma página HTML simples, onde iremos escolher uma das opções fornecidas.

As opções são:

- Cadastrar clientes
- Gerenciar clientes

Na primeira opção, temos a oportunidade de cadastrar um novo cliente ao sistema.

Na Segunda opção, temos uma listagem dos clientes cadastrados, com as opções para se fazer uma busca ou alterar os dados de um determinado cliente.

#### **6.2.3 Cadastro de Clientes (cadclientes.php)**

A principal função desse arquivo é cadastrar um novo usuário ao sistema.

#### Código fonte:

**<?**

include "conecta.php" **//Conecta com a nosso banco de dados MySQL**

include "ver\_sessao.php" **//Verifica se a sessão está ativa ?>**

 $<$ html $>$ <head>

```
<title>Tutorial iMasters</title>
  </head>
   <body bgcolor="#FFFFFF" text="#000000">
   \langle b r \rangle <table width="60%" border="0" cellspacing="0" 
cellpadding="0" align="center">
      <tr>
        <td height="60">
        <div align="center"><font face="Arial" 
size="4"><br />>Cadastro de Clientes</b></font></div></td>
     \langle/tr>
    \langle/table>
    <br/><b>br></b><?
   if($acao == 'cadastrar') { /*Cadastra o cliente depois 
que o formulário for enviado */
     //Verifica os dados enviados
    if($nome user == '') {
      $erros++;
       $html_erros = $html_erros."<br>Nome";
      }
    if($end user == ') {
       $erros++;
       $html_erros = $html_erros."<br>Endereço";
      }
    if($bairro user == '') {
       $erros++;
       $html_erros = $html_erros."<br>Bairro";
      }
    if($email user == '') {
       $erros++;
       $html_erros = $html_erros."<br>Email";
      }
    if($tel user == '') {
      $erros++;
       $html_erros = $html_erros."<br>Telefone";
      }
    if($cidade user == '') {
       $erros++;
       $html_erros = $html_erros."<br>Cidade";
```

```
 }
if($estado user == 0) {
  $erros++;
  $html_erros = $html_erros."<br>Estado";
 }
```

```
 if($erros == 0) { //Se não tiver nenhum erro, faz a 
inclusão
       $sql = mysql_query("INSERT INTO 
tb clientes(inclusao user, nome user, end user, bairro user, emai
l_user,
             tel user, cidade user, estado user)
VALUES(now(), '$nome user', '$end user', '$bairro user',
'$email_user','$tel_user','$cidade_user','$estado_user')",
$con)
              or die("Erro no comando SQL:".mysql_error());
       echo "<div align=center><font face=Arial size=2>Cliente
cadastrado com Sucesso!!
           <br>>br><a href='javascript:history.go(-2)'><<
Voltar</a></font></div><br>>>>v>";
       } //fecha $erros == 0
      else {
        echo "<div align=center><font face=Arial 
size=2><b>ATENÇÃO</b><br><br>Foram encontrados <b>$erros</b>
              erro(s) no cadastro do 
cliente:<br><b>$html_erros</b>
           <br>>br><a href='javascript:history.go(-1)'><<
Voltar</a></font></div><br>>>>br>";
       }//fecha else
   } /*fecha acao= cadastrar*/ ?>
```

```
<?
```

```
if($acao == 'entrar') { /*Mostra o formulário de cadastro
de clientes */
```
 \$sql\_estados = mysql\_query("SELECT \* FROM tb\_estados ORDER BY estado",\$con) or die("ERRO no comando SQL:".mysql\_error()); **?>**

```
<form name="frm_clientes" method="post" action="<?echo 
$PHP_SELF;?>?acao=cadastrar">
      <table width="80%" border="0" cellspacing="0" 
cellpadding="0" align="center">
```
 <tr> <td width="24%" height="25"><font face="Arial" size="2">Nome:</font></td> <td height="25" width="76%"><font face="Arial" size="2"> <input type="text" name="nome\_user" size="35"></font></td>  $\langle$ /tr>  $<$ tr $>$  <td height="25" width="24%"><font face="Arial" size="2">Endereço:</font></td> <td height="25" width="76%"><font face="Arial" size="2"> <input type="text" name="end\_user" size="30"></font></td>  $\langle$ /tr>  $<$ tr $>$  <td height="25" width="24%"><font face="Arial" size="2">Bairro:</font></td> <td height="25" width="76%"><font face="Arial" size="2"> <input type="text" name="bairro\_user" size="30"></font></td>  $\langle$ /tr>  $<$ tr $>$  <td height="25" width="24%"><font face="Arial" size="2">Email:</font></td> <td height="25" width="76%"><font face="Arial" size="2"> <input type="text" name="email\_user" size="35"></font></td>  $\langle$ /tr> <tr> <td height="25" width="24%"><font face="Arial" size="2">Telefone:</font></td> <td height="25" width="76%"><font face="Arial" size="2"> <input type="text" name="tel\_user" size="20"></font></td>  $\langle$ /tr $\rangle$ <tr>

```
 <td height="25" width="24%"><font face="Arial" 
size="2">Cidade:</font></td>
         <td height="25" width="76%"><font face="Arial" 
size="2">
         <input type="text" name="cidade_user" 
size="35"></font></td>
       \langle/tr>
        <tr>
         <td height="25" width="24%"><font face="Arial" 
size="2">Estado:</font></td>
         <td height="25" width="76%"><font face="Arial" 
size="2">
         <select name="estado_user">
          <option value="0"><< Selecione o estado >></option>
          <?while($array = mysql_fetch_array($sql_estados)) {?
> <option value="<?echo $array['id_estado'];?>"><?
echo $array['estado'];?></option>
         <? } ?>
        </select></font></td>
       \langle/tr>
       <tr> <td height="25" colspan="2">
         <div align="center">
         <input type="submit" name="cadastrar" 
value="Cadastrar cliente &qt; &qt; "></div></td>
       \langle/tr\rangle\langle (table\rangle </form>
      <?} /*fecha acao=entrar */?>
   </body>
  \langle/html\rangle
```
Quando clicamos na opção para cadastrar cliente na página index.php, caímos na página cadclientes.php?acao=entrar, que nada mais é, que a página que contém ao formulário de cadastro e a rotina para a inclusão dos dados em nossa base de dados.

Como vocês podem observar acima temos uma condição depois do nome do arquivo: cadclientes.php?acao=entrar. Vá até o código acima e

procure uma linha if(\$acao=='entrar'). Encontrou ? É aí que começa a nossa página. Depois de ter preenchido todos os dados e clicarmos no botão Cadastrar clientes >> seremos redirecionados para a mesma página, isso ocorre porque no action do form temos o comando <?echo \$PHP\_SELF;?>, mais ele não vem sozinho, ele está acompanhado do ? acao=cadastrar, encontramos aqui, mais uma condição.

Vá ao código acima e procure a linha if(\$acao=='cadastrar'). Como vocês podem observar na linha de cor VINHO, fazemos uma verificação dos dados que foram enviados, para ver se nenhum foi enviado em branco, caso algum dado seja enviado em branco é mostrado uma mensagem de erro e pedimos para a pessoa retornar ao formulário e complementar os dados que estão incorretos.

#### Observe essa linha:

```
$sql = mysql_query("INSERT INTO 
tb clientes(inclusao user, nome user, end user, bairro user, emai
l_user,
             tel user, cidade user, estado user)
VALUES(now(),'$nome_user','$end_user','$bairro_user',
'$email user','$tel user','$cidade user','$estado user')",
$con)
              or die("Erro no comando SQL:".mysql_error());
```
mysql\_query  $\rightarrow$  Envia uma consulta SQL ao banco de dados MySQL.

E o comando SQL para a inserção de dados em uma determinada tabela é o INSERT INTO.

### **6.2.4 Gerenciamento de clientes (gerclientes.php)**

Através desse arquivo vamos ter uma listagem de todos os usuários cadastrados no sistema.

Além disso, será possível também fazer uma busca ou a alteração dos dados de determinado cliente.

Código fonte:

```
\leq ?
 include "conecta.php"; //Conecta com a nosso banco de dados 
MySQL
 include "ver_sessao.php"; //Verifica se a sessão está ativa
?>
<html><head>
 <title>Tutorial iMasters</title>
</head>
 <body bgcolor="#FFFFFF" text="#000000">
 < ?
   $sql_cliente = "SELECT 
id user,date format(inclusao user,'%d/%m/%Y - %H:%i') as
inclusao user, nome user, cidade user, uf FROM
tb clientes, tb estados WHERE tb estados.id estado =
tb clientes.estado user";
  if($pesquisar == 'sim')
       $sql_cliente = $sql_cliente." AND nome_user LIKE '%
$pesq%'";
   $sql_cliente = $sql_cliente." ORDER BY inclusao_user";
   $sql_cliente = mysql_query($sql_cliente) or die("Erro no 
SQL: ".mysql_error());
 ?>
 \langle h r \rangle <table width="60%" border="0" cellspacing="0" 
cellpadding="0" align="center">
```

```
 <tr>
      <td height="60">
      <div align="center"><font face="Arial" 
size="4"><be>Gerenciamento de Clientes</b></font></div></td>
    \langle/tr>
  \langle/table\rangle\langle h r \rangle <form name="frm_pesq" method="post" action="<?echo 
$PHP_SELF?>">
     <table width="75%" border="0" cellspacing="1" 
cellpadding="0" align="center">
      <tr bgcolor="#6699CC">
       <td colspan="2">
       <div align="center"><font face="Arial" 
size="2"><b>Pesquisa</b></font></div></td>
     \langle/tr\rangle <tr bgcolor="ebebeb">
       <td width="32%"><font face="Arial" size="2">Nome a ser 
procurado:</font></td>
       <td width="68%"> <font face="Arial" size="2"><input 
type="text" name="pesq" size="25">
       <input type="submit" name="pesq" value="Pesquisar 
\sqrt{3} \sqrt{3} \sqrt{3} \sqrt{3} \sqrt{3} \sqrt{3} \sqrt{3} \sqrt{2} \sqrt{2} \sqrt{2} \sqrt{2} \sqrt{2} \sqrt{2} \sqrt{2} \sqrt{2} \sqrt{2} \sqrt{2} \sqrt{2} \sqrt{2} \sqrt{2} \sqrt{2} \sqrt{2} \sqrt{2} \sqrt{2} \sqrt{2} \sqrt{2} \sqrt{2} \sqrt{2 <input type="hidden" name="pesquisar" 
value="sim"></font></td>
     \langle/tr>
     </table>
   </form>
  <br/><b>br></b> <?if(mysql_num_rows($sql_cliente) > 0) {?>
<table width="95%" border="0" cellspacing="1" cellpadding="0"
align="center">
   <tr bgcolor="#6699CC">
      <td colspan="5">
         <div align="center"><font face="Arial" 
size="2"><b><font color="#FFFFFF">Clientes
          cadastrados</font></b></font></div>
     \langle t \rangle\langle/tr>
   <tr bgcolor="cccccc">
     <td width="19%">
         <div align="center"><b><font face="Arial" size="2">Data
de inclusão</font></b></div>
```

```
\langle/td>
     <td width="33%">
      <div align="center"><b><font face="Arial"
size="2">Cliente</font></b></div>
    \langle t \rangle<td width="23%">
      <div align="center"><b><font face="Arial"
size="2">Cidade/UF</font></b></div>
    \langle/td\rangle <td width="13%">
      <div align="center"><b><font face="Arial"
size="2">Alterar </font></b></div>
    \langle/td>
     <td width="12%">
      <div align="center"><b><font face="Arial"
size="2">Excluir</font></b></div>
    \langle/td>
  \langle/tr>
   <?while($array_cliente = mysql_fetch_array($sql_cliente)) 
\{ ? \} <tr bgcolor="ebebeb">
     <td width="19%" height="25"><font face="Arial" size="2">
       <?echo $array_cliente['inclusao_user'];?>
      </font></td>
     <td width="33%" height="25"><font face="Arial" size="2">
       <?echo $array_cliente['nome_user'];?>
       </font></td>
     <td width="23%" height="25"><font face="Arial" size="2">
       <?echo $array_cliente['cidade_user'];?>
       /
       <?echo $array_cliente['uf'];?>
       </font></td>
     <td width="13%" height="25">
       <div align="center"><font face="Arial" size="2">[ <a 
href='altclientes.php?id_cliente=<?echo 
$array_cliente['id_user'];?>&acao=entrar'>Alterar</a>
         ]</font></div>
    \langle t \rangle <td width="12%" height="25">
       <div align="center"><font face="Arial" size="2">[ <a 
href='excluirclientes.php?id_cliente=<?echo 
$array_cliente['id_user'];?>'>Excluir</a>
        1 < ffont><\sqrt{d}iv>
    \langle/td>
  \langle/tr>
  <? } ?>
</table>
```

```
\langle?}/* fecha mysql num rows > 0 */
   else{
   echo "<br/>>br><div align=center><font face=Arial size=2>
         Desculpe, mais não achei nada<br><br></font></div>";
   }?>
   <br><div align=center><font face=Arial size=2>
   <a href='opcoes.php'>[ Voltar para o menu de opções ]
</a></font></div>
 </body>
</html>
```

```
Caso o usuário faça uma pesquisa passamos um campo oculto: 
<input type="hidden" name="pesquisar" value="sim">
```
Note, que no SQL não efetuamos direto o mysql\_query(), fomos concatenando a variável que continha o SQL.

```
<?
```

```
$sql_cliente = "SELECT id_user,date_format(inclusao_user,'%d/
%m/%Y - %H:%i') as inclusao user, nome user, cidade user, uf
FROM tb clientes, tb estados WHERE tb estados.id estado =
tb clientes.estado user";
```

```
 if($pesquisar == 'sim')
       $sql_cliente = $sql_cliente." AND nome_user LIKE '%
$pesq%'";
```

```
$sql cliente = $sql cliente." ORDER BY inclusao user";
   $sql_cliente = mysql_query($sql_cliente,$con) or die("Erro 
no SQL: ".mysql_error());
 ?>
```
Para fazer a pesquisa usamos no SQL a opção LIKE. Note, que formatamos a saída da data usando date\_format().

#### **6.2.5 Alteração dos dados do cliente (altclientes.php)**

Esse arquivo é bem parecido com o de cadastro de clientes, a única coisa que muda é que um faz a inserção de um novo usuário e o outro faz a alteração dos dados.

**Observação:** O cadastro de clientes e o de alteração poderia ter sido fundido em um arquivo só, em vez de criarmos dois.

Código fonte:

```
<?
 include "conecta.php" //Conecta com a nosso banco de dados 
MySQL
 include "ver_sessao.php" //Verifica se a sessão está ativa
?>
<html><head>
 <title>Tutorial iMasters</title>
</head>
 <body bgcolor="#FFFFFF" text="#000000">
 \langle b r \rangle <table width="60%" border="0" cellspacing="0" 
cellpadding="0" align="center">
   <tr> <td height="60">
       <div align="center"><font face="Arial" 
size="4"><br />
\text{black}(b\langle/td\rangle\langle/tr>
  \langle/table\rangle\langle b r \rangle<?
 if($acao == 'alterar') { /*Cadastra o cliente depois que o 
formulário for enviado */
   //Verifica os dados enviados
  if($nome user == '') {
    $erros++;
    $html_erros = $html_erros."<br>Nome";
```

```
 }
  if($end user == ') {
    $erros++;
    $html_erros = $html_erros."<br>Endereço";
   }
  if($bairro user == '') {
   $erros++;
    $html_erros = $html_erros."<br>Bairro";
   }
  if($email user == '') {
    $erros++;
    $html_erros = $html_erros."<br>Email";
   }
  if($tel user == '') {
    $erros++;
    $html_erros = $html_erros."<br>Telefone";
   }
  if($cidade user == '') {
    $erros++;
    $html_erros = $html_erros."<br>Cidade";
   }
  if($estado user == 0) {
    $erros++;
    $html_erros = $html_erros."<br>Estado";
   }
   if($erros == 0) { //Se não tiver nenhum erro, grava os 
dados na tabela
    $sql = mysql_query("UPDATE tb_clientes SET 
nome user='$nome user', end user='$end user',
bairro user='$bairro user', email user='$email user', tel user=
'$tel user',
cidade_user='$cidade_user',estado_user='$estado_user' WHERE 
id user='$id cliente'")
           or die("Erro no comando SQL:".mysql_error());
    echo "<div align=center><font face=Arial size=2>Dados do 
cliente <b>$nome user</b> alterados com
        Sucesso!!<br>>>br><a href='gerclientes.php?
acao=entrar'><< Voltar</a></font></div><br><br>";
```

```
\} //fecha $erros == 0
    else {
     echo "<div align=center><font face=Arial 
size=2><b>ATENÇÃO</b><br><br>Foram encontrados <b>$erros</b>
           erro(s) no cadastro do 
cliente:<br><b>$html_erros</b>
        <br>>>>>><a href='javascript:history.go(-1)'><<
Voltar</a></font></div><br>>>>br>";
    }//fecha else
} /*fecha acao= alterar*/ 
?>
 <?
 if($acao == 'entrar') { /*Mostra o formulário de alteração 
dos dados do cliente */
   $sql_cliente = mysql_query("SELECT * FROM tb_clientes WHERE
id user='$id cliente'")
                   or die("ERRO no comando 
SQL:".mysql_error());
  \text{Sarray}\text{cliente} = \text{mysgl}\text{ fetch array}(\text{Ssgl}\text{cliente});$sql estados = mysql query("SELECT * FROM tb estados ORDER
BY estado")
          or die("ERRO no comando SQL:".mysql_error());
 ?>
   <form name="frm_clientes" method="post" action="<?echo 
$PHP_SELF;?>?acao=alterar">
    <table width="80%" border="0" cellspacing="0" 
cellpadding="0" align="center">
    <tr>
      <td width="24%" height="25"><font face="Arial" 
size="2">Nome:</font></td>
      <td height="25" width="76%"><font face="Arial" size="2">
      <input type="text" name="nome_user" size="35" value="<?
echo $array cliente['nome user'];?>"></font></td>
    \langle/tr>
    <tr>
      <td height="25" width="24%"><font face="Arial" 
size="2">Endereço:</font></td>
      <td height="25" width="76%"><font face="Arial" size="2">
      <input type="text" name="end_user" size="30" value="<?
echo $array cliente['end user'];?>"></font></td>
    \langle/tr>
```
 <tr> <td height="25" width="24%"><font face="Arial" size="2">Bairro:</font></td> <td height="25" width="76%"><font face="Arial" size="2"> <input type="text" name="bairro\_user" size="30" value="<?echo \$array cliente['bairro user'];?>"></font></td>  $\langle$ /tr $\rangle$  $<$ tr $>$  <td height="25" width="24%"><font face="Arial" size="2">Email:</font></td> <td height="25" width="76%"><font face="Arial" size="2"> <input type="text" name="email\_user" size="35" value="<? echo \$array cliente['email user'];?>"></font></td>  $\langle$ /tr> <tr> <td height="25" width="24%"><font face="Arial" size="2">Telefone:</font></td> <td height="25" width="76%"><font face="Arial" size="2"> <input type="text" name="tel\_user" size="20" value="<? echo \$array cliente['tel user'];?>"></font></td>  $\langle$ /tr $\rangle$  $<$ t $r$ > <td height="25" width="24%"><font face="Arial" size="2">Cidade:</font></td> <td height="25" width="76%"><font face="Arial" size="2"> <input type="text" name="cidade\_user" size="35" value="<?echo \$array\_cliente['cidade\_user'];?>"></font></td>  $\langle$ /tr $\rangle$  <tr> <td height="25" width="24%"><font face="Arial" size="2">Estado:</font></td> <td height="25" width="76%"><font face="Arial" size="2"> <select name="estado\_user"> <option value="0"><< Selecione o estado >></option>  $<$  ? while( $\text{Sarray} = \text{mysgl}$  fetch array( $\text{sgl}$  estados)) {  $$estado$  cliente =  $$array$  cliente['estado user'];  $$cod estado = $array['id estado']$ ; \$estado = \$array['estado']; if( $$estado$  cliente ==  $$cod$  estado) echo "<option value='\$estado cliente' selected>\$estado</option>"; else

```
echo "<option value='$cod estado'>$estado</option>";
       }?>
     </select></font></td>
    \langle/tr>
    <tr> <td height="25" colspan="2">
      <div align="center">
            <input type="submit" name="alterar" value="Alterar 
dados &qt; &qt; ">
           <input type="hidden" name="id_cliente" value="<?
echo $array cliente['id user'];?>">
         </div></td>
    \langle/tr>
    </table>
   </form>
<?
} /*fecha acao=entrar */
?>
 </body>
</html>
```
Na página gerclientes.php (página de gerenciamento), passamos como parâmetro o id do cliente que vai ser alterado.

Na página altclientes.php (página que altera os dados) fizemos um SELECT na tabela de clientes acrescentando na cláusula WHERE o id\_cliente sendo igual ao código que foi passado como parâmetro. Com isso, não teremos os dados de todos os clientes mais sim todos os dados de um determinado cliente.

Depois de ter executado o mysql\_query(), usamos o comando mysql\_fetch\_array() que vai retornar o resultado da consulta como um array, aí fica mais fácil para manipularmos os dados do cliente.

Como disse anteriormente, esse arquivo é bem parecido com o de cadastro, e na hora de alterar os dados fazemos uso do comando SQL: UPDATE tabela SET campo='\$campo' . No caso nosso, precisamos acrescentar um WHERE porque senão ele vai alterar os dados de todos os clientes que temos no banco de dados e não é isso que queremos. É para ele alterar apenas o do usuário escolhido. Então o nosso código vai ficar desse jeito.

#### **<?**

```
$sql = mysql_query("UPDATE tb_clientes SET 
nome user='$nome user', end user='$end user',
bairro user='$bairro user', email user='$email user', tel user=
'$tel user',
```

```
cidade user='$cidade user', estado user='$estado user' WHERE
id user='$id cliente'")
           or die("Erro no comando SQL:".mysql_error());
```
#### **?>**

Sendo que na cláusula WHERE, aquele id\_cliente é o código do cliente que está sendo modificado.

## **6.2.6 Exclusão do cliente (excluirclientes.php)**

Essa página contém apenas o comando SQL para excluir o usuário da tabela conforme o parâmetro passado. Esse parâmetro será passado pela página ger\_clientes.php que nada mais é que o código do cliente que vai ser excluído.

#### Código fonte:

```
\leq ?
```
include "conecta.php"; **//Conecta com o banco de dados MySQL**

```
include "ver_sessao.php"; //Verifica se a sessão está ativa
$sql_del = mysql_query("DELETE FROM tb_clientes WHERE 
id user='$id cliente'")
             or die("Erro no SQL: ".mysql_error());
echo "<br/>>br><div align=center><font face=Arial
size=2>Cliente EXCLUÍDO com Sucesso!
      <br>>>>><a href='opcoes.php'>[ Voltar para o menu de
opções ]</a> </font></div><br>";
?>
```
## **7. Considerações finais**

## **7.1 Conclusão**

 Vendo pela primeira vez, parece difícil, mais é só impressão. Junto com esse tutorial estou mandando o sistema pronto num arquivo zipado onde vocês poderão vê-lo em funcionamento bastando apenas que vocês criem as tabelas necessárias.

Qualquer dúvida é só mandar um email para **[baphp@imasters.com.br](mailto:baphp@imasters.com.br)** 

Até a próxima Júlio César Martini Colunista PHP / MySQL

## **7.2 Referências bibliográficas**

- CASTAGNETTO, Jesus. **Professional PHP**. 1.ed. São Paulo: Makron Books,2000.
- SOARES, Walace. **Crie um site B2C utilizando PHP4 e MySQL**. 1.ed. São Paulo: Editora Érica,2001.

Sites utilizados como referência:

[www.php.net](http://www.php.net/) – Site Oficial do PHP

[www.apache.org](http://www.apache.org/) – Site Oficial do Apache

[www.mysql.com](http://www.mysql.com/) - Site Oficial do MySQL

## **códigos**

## **ALTCLIENTE**

 $<$ ?

//=========================================

// Sistema desenvolvido para o iMasters

- // by: Júlio César Martini
- // email: baphp@imasters.com.br

// Página de alteração dos dados de um determinado cliente //=========================================

```
include "conecta.php"; //Conecta com a nosso banco de dados MySQL
include "ver_sessao.php"; //Verifica se a sessão está ativa
?>
<html>
<head>
<title>Tutorial iMasters</title>
</head>
<body bgcolor="#FFFFFF" text="#000000">
<br/><br/>br> <table width="60%" border="0" cellspacing="0" cellpadding="0" 
align="center">
   <tr>
   <td height="60">
```

```
 <div align="center"><font face="Arial" size="4"><b>Alterar dados
do Cliente</b></font></div>
   \langle t \rangle\langle tr \rangle </table>
 <br/><br/>br>\leq?
if($acao == 'alterar') { /*Cadastra o cliente depois que o formulário for
enviado */
  //Verifica os dados enviados
 if($nome_user == ') {
   $erros++;
   $html_erros = $html_erros."<br>Nome";
  }
 if($end user == ') {
   $erros++;
   $html_erros = $html_erros."<br>Endereço";
  }
 if($bairro_user == ') {
   $erros++;
   $html_erros = $html_erros."<br>Bairro";
  }
 if($email_user == ') {
   $erros++;
   $html_erros = $html_erros."<br>Email";
  }
```
44

```
if($tel_user == ') {
 $erros++;
 $html_erros = $html_erros."<br>Telefone";
 }
if($cidade user == ') {
 $erros++;
 $html_erros = $html_erros."<br>Cidade";
 }
if($estado_user == 0) {
 $erros++;
 $html_erros = $html_erros."<br>Estado";
 }
if(\text{S}erros == 0) {
```

```
\text{sgl} = mysql query("UPDATE tb clientes SET
nome_user='$nome_user',end_user='$end_user',
```

```
bairro user='$bairro user',email user='$email user',tel user='$tel use
r',
```

```
 cidade_user='$cidade_user',estado_user='$estado_user' WHERE 
id_user='$id_cliente'")
```
or die("Erro no comando SQL:".mysql\_error());

```
 echo "<div align=center><font face=Arial size=2>Dados do cliente 
<b>$nome_user</b> alterados com
```

```
 Sucesso!!<br><br><a href='gerclientes.php?acao=entrar'><< 
Voltar</a></font></div><br><br>";
```

```
} //fecha $erros == 0
   else {
   echo "<div align=center><font face=Arial 
size=2><b>ATENÇÃO</b><br><br>Foram encontrados 
<b>$erros</b>
       erro(s) no cadastro do cliente:<br><b>$html_erros</b>
     <br>>br><a href='javascript:history.go(-1)'><<
Voltar</a></font></div><br>><br>";
   }//fecha else
} /*fecha acao= alterar*/ ?>
```

```
<?if($acao == 'entrar') { /*Mostra o formulário de alteração dos dados do
cliente */
```

```
 $sql_cliente = mysql_query("SELECT * FROM tb_clientes WHERE 
id user='$id cliente'")
```

```
 or die("ERRO no comando SQL:".mysql_error());
\frac{1}{2} sarray cliente = mysql fetch array(\frac{1}{2}sql cliente);
```

```
 $sql_estados = mysql_query("SELECT * FROM tb_estados ORDER BY 
estado")
```

```
 or die("ERRO no comando SQL:".mysql_error());
```

```
?>
```

```
 <form name="frm_clientes" method="post" action="<?echo 
$PHP_SELF;?>?acao=alterar">
```

```
 <table width="80%" border="0" cellspacing="0" cellpadding="0" 
align="center">
```
<tr>

```
 <td width="24%" height="25"><font face="Arial" 
size="2">Nome:</font></td>
    <td height="25" width="76%"><font face="Arial" size="2">
    <input type="text" name="nome_user" size="35" value="<?echo 
$array_cliente['nome_user'];?>"></font></td>
  \langletr> <tr>
```

```
 <td height="25" width="24%"><font face="Arial" 
size="2">Endereço:</font></td>
    <td height="25" width="76%"><font face="Arial" size="2">
    <input type="text" name="end_user" size="30" value="<?echo 
$array_cliente['end_user'];?>"></font></td>
  \langletr>
```

```
 <tr>
    <td height="25" width="24%"><font face="Arial" 
size="2">Bairro:</font></td>
    <td height="25" width="76%"><font face="Arial" size="2">
    <input type="text" name="bairro_user" size="30" value="<?echo 
$array_cliente['bairro_user'];?>"></font></td>
   \langletr>
    <tr>
```

```
 <td height="25" width="24%"><font face="Arial" 
size="2">Email:</font></td>
    <td height="25" width="76%"><font face="Arial" size="2">
    <input type="text" name="email_user" size="35" value="<?echo 
$array_cliente['email_user'];?>"></font></td>
```

```
\langletr>
```

```
 <tr>
    <td height="25" width="24%"><font face="Arial" 
size="2">Telefone:</font></td>
    <td height="25" width="76%"><font face="Arial" size="2">
    <input type="text" name="tel_user" size="20" value="<?echo 
$array_cliente['tel_user'];?>"></font></td>
   \langletr> <tr>
    <td height="25" width="24%"><font face="Arial" 
size="2">Cidade:</font></td>
    <td height="25" width="76%"><font face="Arial" size="2">
    <input type="text" name="cidade_user" size="35" value="<?echo 
$array_cliente['cidade_user'];?>"></font></td>
  \langle tr \rangle
```
<tr>

```
 <td height="25" width="24%"><font face="Arial" 
size="2">Estado:</font></td>
    <td height="25" width="76%"><font face="Arial" size="2">
    <select name="estado_user">
     <option value="0"><< Selecione o estado >></option>
    \langle?
    while(\frac{1}{2}array = mysql_fetch_array(\frac{1}{2}sql_estados)) {
      $estado_cliente = $array_cliente['estado_user'];
      $cod_estado = $array['id_estado'];
      $estado = $array['estado'];
     if($estado cliente == $cod estado)
```

```
echo "<option value='$estado_cliente'
selected>$estado</option>";
      else
       echo "<option value='$cod_estado'>$estado</option>";
     }?>
    </select></font></td>
   \langle tr \rangle <tr>
    <td height="25" colspan="2">
    <div align="center">
        <input type="submit" name="alterar" value="Alterar dados 
> > ">
        <input type="hidden" name="id_cliente" value="<?echo 
$array cliente['id user'];?>">
      \langlediv>\langletd>
   \langle tr \rangle </table>
  </form>
  <?} /*fecha acao=entrar */?>
 </body>
</html>
```
## **Cadastro de Clientes**

 $\leq$ ?

//=========================================

- // Sistema desenvolvido para o iMasters
- // by: Júlio César Martini
- // email: baphp@imasters.com.br

```
// Página de cadastro de novos clientes
//=========================================
```

```
include "conecta.php"; //Conecta com a nosso banco de dados MySQL
include "ver_sessao.php"; //Verifica se a sessão está ativa
?>
<html>
<head>
<title>Tutorial iMasters</title>
</head>
<body bgcolor="#FFFFFF" text="#000000">
<br>
  <table width="60%" border="0" cellspacing="0" cellpadding="0" 
align="center">
  <tr><td height="60">
    <div align="center"><font face="Arial" size="4"><b>Cadastro de 
Clientes</b></font></div></td>
  \langle tr \rangle </table>
 <br/><br/>br><?
```
if(\$acao == 'cadastrar') { /\*Cadastra o cliente depois que o formulário for enviado \*/

```
 //Verifica os dados enviados
if($name\_user == ") {
 $erros++;
 $html_erros = $html_erros."<br>Nome";
 }
if($end_user == ') {
 $erros++;
 $html_erros = $html_erros."<br>Endereço";
 }
if($bairro_user == ') {
 $erros++;
 $html_erros = $html_erros."<br>Bairro";
 }
if($email\_user == ") {
 $erros++;
 $html_erros = $html_erros."<br>Email";
 }
if($tel_user == ') {
 $erros++;
 $html_erros = $html_erros."<br>Telefone";
 }
if($cidade_user == ") {
 $erros++;
 $html_erros = $html_erros."<br>Cidade";
 }
```

```
if($estado_user == 0) {
 $erros++;
 $html_erros = $html_erros."<br>Estado";
 }
```

```
if(\text{S}erros == 0) {
   $sql = mysql_query("INSERT INTO 
tb_clientes(inclusao_user,nome_user,end_user,bairro_user,email_user,
      tel user,cidade user, estado user)
VALUES(now(),'$nome_user','$end_user','$bairro_user',
       '$email_user','$tel_user','$cidade_user','$estado_user')")
       or die("Erro no comando SQL:".mysql_error());
```

```
 echo "<div align=center><font face=Arial size=2>Cliente cadastrado 
com Sucesso!!
```

```
<br>>>br><a href='javascript:history.go(-2)'><<
```

```
Voltar</a></font></div><br><br>";
```

```
} //fecha $erros == 0
```
else {

```
 echo "<div align=center><font face=Arial
```

```
size=2><b>ATENÇÃO</b><br><br>Foram encontrados
```

```
<b>$erros</b>
```

```
 erro(s) no cadastro do cliente:<br><b>$html_erros</b>
```

```
<br>>>br><a href='javascript:history.go(-1)'><<
```

```
Voltar</a></font></div><br><br>";
```

```
 }//fecha else
```

```
\} /*fecha acao= cadastrar*/ ?>
```

```
<?
```
if(\$acao == 'entrar') { /\*Mostra o formulário de cadastro de clientes \*/

```
 $sql_estados = mysql_query("SELECT * FROM tb_estados ORDER BY 
estado")
```

```
 or die("ERRO no comando SQL:".mysql_error());
?>
```

```
 <form name="frm_clientes" method="post" action="<?echo 
$PHP_SELF;?>?acao=cadastrar">
  <table width="80%" border="0" cellspacing="0" cellpadding="0" 
align="center">
   <tr>
```

```
 <td width="24%" height="25"><font face="Arial" 
size="2">Nome:</font></td>
```

```
 <td height="25" width="76%"><font face="Arial" size="2">
 <input type="text" name="nome_user" size="35"></font></td>
\langletr>
```

```
<tr>
```

```
 <td height="25" width="24%"><font face="Arial" 
size="2">Endereço:</font></td>
    <td height="25" width="76%"><font face="Arial" size="2">
    <input type="text" name="end_user" size="30"></font></td>
  \langletr>
```

```
 <tr>
    <td height="25" width="24%"><font face="Arial" 
size="2">Bairro:</font></td>
    <td height="25" width="76%"><font face="Arial" size="2">
```

```
 <input type="text" name="bairro_user" size="30"></font></td>
   \langletr>
   <tr>
    <td height="25" width="24%"><font face="Arial" 
size="2">Email:</font></td>
    <td height="25" width="76%"><font face="Arial" size="2">
    <input type="text" name="email_user" size="35"></font></td>
   \langletr>
    <tr>
    <td height="25" width="24%"><font face="Arial" 
size="2">Telefone:</font></td>
    <td height="25" width="76%"><font face="Arial" size="2">
    <input type="text" name="tel_user" size="20"></font></td>
   \langletr>
    <tr>
    <td height="25" width="24%"><font face="Arial" 
size="2">Cidade:</font></td>
```

```
 <td height="25" width="76%"><font face="Arial" size="2">
 <input type="text" name="cidade_user" size="35"></font></td>
\langle tr \rangle
```

```
 <tr>
```

```
 <td height="25" width="24%"><font face="Arial" 
size="2">Estado:</font></td>
    <td height="25" width="76%"><font face="Arial" size="2">
    <select name="estado_user">
     <option value="0"><< Selecione o estado >></option>
```

```
 <?while($array = mysql_fetch_array($sql_estados)) {?>
      <option value="<?echo $array['id_estado'];?>"><?echo 
$array['estado'];?></option>
    <??>
   </select></font></td>
  \langle tr \rangle <tr>
    <td height="25" colspan="2">
    <div align="center">
    <input type="submit" name="cadastrar" value="Cadastrar cliente 
>>"></div></td>
  \langle tr \rangle </table>
  </form>
  <?} /*fecha acao=entrar */?>
</body>
</html>
```
## **GerClientes**

 $\leq$ ?

//=========================================

// Sistema desenvolvido para o iMasters

- // by: Júlio César Martini
- // email: baphp@imasters.com.br

// Página de gerenciamento de clientes

//=========================================

```
include "conecta.php"; //Conecta com a nosso banco de dados MySQL
include "ver sessao.php"; //Verifica se a sessão está ativa
?>
<html>
<head>
<title>Tutorial iMasters</title>
</head>
<body bgcolor="#FFFFFF" text="#000000">
<?
  $sql_cliente = "SELECT id_user,date_format(inclusao_user,'%d/%m/
%Y - %H:%i') as inclusao user,
              nome_user,cidade_user,uf FROM tb_clientes,tb_estados
           WHERE
              tb estados.id estado = tb clientes.estado user";
 if($pesquisar == 'sim')
     $sql_cliente = $sql_cliente." AND nome_user LIKE '%$pesq%'";
  $sql_cliente = $sql_cliente." ORDER BY inclusao_user";
  $sql_cliente = mysql_query($sql_cliente) or die("Erro no SQL: 
".mysql_error());
?>
<br>
  <table width="60%" border="0" cellspacing="0" cellpadding="0" 
align="center">
  <tr>
```
<td height="60">

```
 <div align="center"><font face="Arial" size="4"><b>Gerenciamento
de Clientes</b></font></div></td>
```
 $\langle$ tr>

</table>

<br>

```
 <form name="frm_pesq" method="post" action="<?echo $PHP_SELF?
>">
```

```
 <table width="75%" border="0" cellspacing="1" cellpadding="0"
```
align="center">

```
 <tr bgcolor="#6699CC">
```

```
 <td colspan="2">
```

```
 <div align="center"><font face="Arial"
```

```
size="2"><b>Pesquisa</b></font></div></td>
```
 $\langle$ tr>

```
 <tr bgcolor="ebebeb">
```

```
 <td width="32%"><font face="Arial" size="2">Nome a ser
```

```
procurado:</font></td>
```

```
 <td width="68%"> <font face="Arial" size="2"><input type="text" 
name="pesq" size="25">
```

```
<input type="submit" name="pesq" value="Pesquisar &gt;&gt;">
```

```
 <input type="hidden" name="pesquisar"
```

```
value="sim"></font></td>
```
 $\langle$ tr>

</table>

</form>

```
 <?if(mysql_num_rows($sql_cliente) > 0) {?>
```

```
<table width="95%" border="0" cellspacing="1" cellpadding="0" 
align="center">
  <tr bgcolor="#6699CC">
   <td colspan="5">
     <div align="center"><font face="Arial" size="2"><b><font 
color="#FFFFFF">Clientes
     cadastrados</font></b></font></div>
  \langle t \rangle\langletr>
  <tr bgcolor="cccccc">
   <td width="19%">
     <div align="center"><b><font face="Arial" size="2">Data de 
inclusão</font></b></div>
  \langle t \rangle <td width="33%">
    <div align="center"><b><font face="Arial"
size="2">Cliente</font></b></div>
  \langle t \rangle<td width="23%">
     <div align="center"><b><font face="Arial" 
size="2">Cidade/UF</font></b></div>
  \langle t \rangle<td width="13%">
     <div align="center"><b><font face="Arial" size="2">Alterar 
</font></b></div>
  \langle t \rangle<td width="12%">
```

```
 <div align="center"><b><font face="Arial" 
size="2">Excluir</font></b></div>
   \lt/td\langletr>
 <?while(\frac{1}{2}array cliente = mysql fetch array(\frac{1}{2}sql cliente)) {?>
  <tr bgcolor="ebebeb">
    <td width="19%" height="25"><font face="Arial" size="2">
     <?echo $array_cliente['inclusao_user'];?>
     </font></td>
    <td width="33%" height="25"><font face="Arial" size="2">
     <?echo $array_cliente['nome_user'];?>
     </font></td>
    <td width="23%" height="25"><font face="Arial" size="2">
     <?echo $array_cliente['cidade_user'];?>
     /
     <?echo $array_cliente['uf'];?>
    </font></td>
    <td width="13%" height="25">
     <div align="center"><font face="Arial" size="2">[ <a 
href='altclientes.php?id_cliente=<?echo $array_cliente['id_user'];?
>&acao=entrar'>Alterar</a>
      ]</font></div>
   \lt/td <td width="12%" height="25">
     <div align="center"><font face="Arial" size="2">[ <a 
href='excluirclientes.php?id_cliente=<?echo $array_cliente['id_user'];?
>'>Excluir</a>
      ]</font></div>
   \langle t \, d \rangle
```

```
\langletr>
```
 $</math?>$ 

</table>

```
\langle <?}/* fecha mysql_num_rows > 0 */
  else{
  echo "<br><br><div align=center><font face=Arial size=2>
      Desculpe, mais não achei nada<br><br></font></div>";
  }?>
  <br><div align=center><font face=Arial size=2>
  <a href='opcoes.php'>[ Voltar para o menu de opções ]
</a></font></div>
</body>
</html>
```
## **Index**

 $\langle$ ?

//=========================================

- // Sistema desenvolvido para o iMasters
- // by: Júlio César Martini
- // email: baphp@imasters.com.br

// Página inicial do sistema //=========================================

include "conecta.php"; //Conecta com o banco de dados MySQL

if((\$apelido\_login) AND (\$senha\_login)) { //Ele entra nessa condição se as duas variáveis não estiverem vazia

```
 $sql = mysql_query("SELECT * FROM tb_user WHERE 
apelido='$apelido_login' AND
      senha='$senha_login'") or die("ERRO no comando 
SQL :".mysql_error());
```

```
if(mysql_num_rows($sql) > 0) {
$id imasters = mysql result($sql,0,'id user");
 $apelido_imasters = mysql_result($sql,0,"apelido");
 $senha_imasters = mysql_result($sql,0,"senha");
```
session\_start("imasters"); //Inicializa uma sessão

```
session_register("id_imasters","apelido_imasters","senha_imasters"); //
Registra as variáveis na sessão
```

```
 header("Location:opcoes.php"); //Redireciono para a página de 
opções
  }
}
?>
<html>
<head>
<title>Tutorial iMasters</title>
</head>
<body bgcolor="#FFFFFF" text="#000000">
```

```
<form name="frm_login" method="post" action="<?echo $PHP_SELF;?
>"> <table width="40%" border="0" cellspacing="0" cellpadding="0">
   <tr>
   <td colspan="2"><b><font face="Arial" 
size="3">IDENTIFICAÇÃO</font></b></td>
  \langle tr \rangle
```

```
 <tr>
```

```
 <td width="33%" height="25"><font face="Arial" 
size="2">Apelido:</font></td>
   <td width="67%" height="25"><font face="Arial" size="2">
   <input type="text" name="apelido_login"></font></td>
  \langle tr \rangle
```

```
 <tr>
```

```
 <td width="33%" height="25"><font face="Arial" 
size="2">Senha:</font></td>
    <td width="67%" height="25"><font face="Arial" size="2"><input 
type="password" name="senha_login"></font></td>
  \langle tr \rangle
```

```
 <tr>
```

```
 <td colspan="2"><input type="submit" name="entrar" 
value="Entrar > > "> </td>
```

```
\langle tr \rangle
```

```
 </table>
```
</form>

</body>

</html>

## **OPÇõES**

 $\leq$ ?

//=========================================

// Sistema desenvolvido para o iMasters

// by: Júlio César Martini

// email: baphp@imasters.com.br

// Página com as opções: cadastrar ou gerenciar

//=========================================

```
include "ver_sessao.php"; //Verifica se a sessão está ativa
?>
```
<html>

<head>

```
<title>Tutorial iMasters</title>
```

```
<meta http-equiv="Content-Type" content="text/html; charset=iso-
```
8859-1">

</head>

```
<body bgcolor="#FFFFFF" text="#000000">
<br/>thr><table width="60%" border="0" cellspacing="0" cellpadding="0" 
align="center">
```

```
 <tr>
    <td height="60">
     <div align="center"><font face="Arial" 
size="4"><b>Op&ccedil;&otilde;es</b></font></div>
   \langle t \rangle\langle tr \rangle<tr>
   <td height="60">
     <div align="center"><font face="Arial" size="2">[ <a 
href="cadclientes.php?acao=entrar">Cadastrar
       clientes</a> ]</font></div>
   \langle t \rangle\langle tr \rangle <tr>
   <td height="60">
     <div align="center"><font face="Arial" size="2">[ <a 
href="gerclientes.php?acao=entrar">Gerenciar
       clientes</a> ]</font></div>
   \langle t \rangle\langle tr \rangle</table>
</body>
</html>
```
## **Conecta**

 $\leq$ ? //=========================================

// Sistema desenvolvido para o iMasters

- // by: Júlio César Martini
- // email: baphp@imasters.com.br

// Conexão //=========================================

```
$dbname="imasters";
$usuario="";
$password="";
```
//1º passo - Conecta ao servidor MySQL

```
if(!($id = mysql connect("localhost",$usuario, $password))) {
```

```
 echo "<p align=\"center\"><big><strong>Não foi possível estabelecer
uma conexão com o gerenciador MySQL. Favor Contactar o 
Administrador.
```

```
\langlestrong>\langlebig>\langlep>";
```
exit;

```
}
```

```
//2º passo - Seleciona o Banco de Dados
```

```
if(!($con=mysql_select_db($dbname,$id))) {
```

```
 echo " <p align=\"center\"><big><strong>Não foi possível
```
estabelecer uma conexão com o gerenciador MySQL. Favor Contactar o Administrador.

```
\langlestrong>\langlebig>\langlep>";
```

```
 exit;
}
?>
```
## **Excluir Clientes**

 $\leq$ ?

//=========================================

// Sistema desenvolvido para o iMasters

// by: Júlio César Martini

// email: baphp@imasters.com.br

// Exclui usuário do sistema

//=========================================

include "conecta.php"; //Conecta com o banco de dados MySQL include "ver\_sessao.php"; //Verifica se a sessão está ativa

\$sql\_del = mysql\_query("DELETE FROM tb\_clientes WHERE id user='\$id cliente'")

or die("Erro no SQL: ".mysql\_error());

```
echo "<br><br><div align=center><font face=Arial size=2>Cliente 
EXCLUÍDO com Sucesso!
```

```
<br><br>>>>a href='opcoes.php'>[ Voltar para o menu de opções ]
</a> </font></div><br>";
```
?>

Ver Seção

```
\leq?
session_start("imasters");
if(!(session_is_registered("id_imasters") AND 
session_is_registered("apelido_imasters") AND 
session_is_registered("senha_imasters"))) {
   echo "Essa é uma área restrita";
   exit;
}
?>
```